## **GOT/PLT** Presented by Justin Zhu

#### What is the Global Offset Table (GOT)?

It's a table of offsets!

Offsets to what? Dynamically linked libraries.

Like functions in libc.

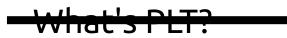

#### What's the Procedure Linkage Table?

It's like the interface the actual program uses.

It's what uses the GOT to give the program the function it wants.

Everything makes more sense with examples.

### How does GOT/PLT Work?

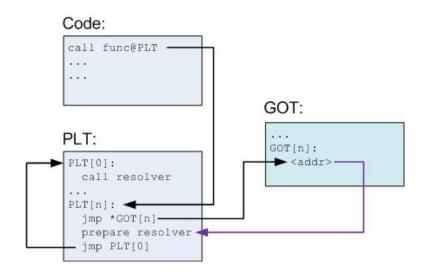

#### Code:

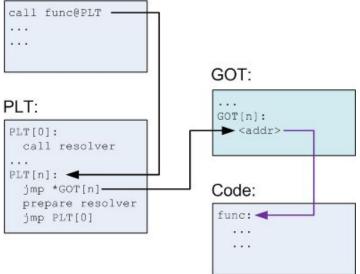

Diagram Credits:

https://nuc13us.wordpress.com/2015/12/25/hack-using-global-offset-table/

#### How does GOT/PLT Work? (demo)

#### demo.c

```
1 // compile with: gcc demo.c -no-pie -g -o demo
 2
 3 #include <stdio.h>
 4 #include <stdlib.h>
 5
 6 int main(void)
 7 {
      printf("This is the first call\n");
 8
 9
      printf("Here is the meeting flag: sigpwny{
10
                                                                                 }\n");
11
12
      exit(0);
13 }
```

.plt - 0x00400420

.got - 0x00600ff0

.got.plt - 00x601000

#### readelf -S demo

| [12] | .plt             | PROGBITS                                | 0000000000400420 | 00000420 |
|------|------------------|-----------------------------------------|------------------|----------|
|      | 0000000000000030 | 000000000000000000016                   | AA 0 0           | 16       |
| [13] | .text            | PROGBITS                                | 0000000000400450 | 00000450 |
|      | 0000000000000192 | 000000000000000000                      | AX 0 0           | 16       |
| [14] | .fini            | PROGBITS                                | 00000000004005e4 | 000005e4 |
|      | 0000000000000009 | 000000000000000000                      | AX 0 0           | 4        |
| [15] | .rodata          | PROGBITS                                | 00000000004005f0 | 000005f0 |
|      | 0000000000000062 | 00000000000000000                       | A 0 0            | 8        |
| [16] | .eh_frame_hdr    | PROGBITS                                | 0000000000400654 | 00000654 |
|      | 00000000000003c  | 000000000000000000                      | A 0 0            | 4        |
| [17] | .eh_frame        | PROGBITS                                | 0000000000400690 | 00000690 |
|      | 0000000000000100 | 000000000000000000                      | A 0 0            | 8        |
| [18] | .init_array      | INIT_ARRAY                              | 0000000000600e10 | 00000e10 |
|      | 0000000000000008 | 00000000000000008                       | WA 0 0           | 8        |
| [19] | .fini_array      | FINI_ARRAY                              | 0000000000600e18 | 00000e18 |
|      | 0000000000000008 | 0000000000000008                        | WA 0 0           | 8        |
| [20] | .dynamic         | DYNAMIC                                 | 0000000000600e20 | 00000e20 |
|      | 00000000000001d0 | 000000000000000000000000000000000000000 | WA 6 0           | 8        |
| [21] | .got             | PROGBITS                                | 0000000000600ff0 | 00000ff0 |
|      | 0000000000000010 | 00000000000000000                       | WA U U           | 8        |
| [22] | .got.plt         | PROGBITS                                | 0000000000601000 | 00001000 |
|      | 0000000000000028 | 00000000000000008                       | WA 0 0           | 8        |

#### .plt - 0x00400420

.got - 0x00600ff0

.got.plt - 00x601000

gdb demo

|    | mp of assembler code<br>0x00000000000400537 |                                                                                                    | push    | %грр                           |   |          |
|----|---------------------------------------------|----------------------------------------------------------------------------------------------------|---------|--------------------------------|---|----------|
|    | 0x00000000000400538                         |                                                                                                    | mov     | %rsp,%rbp                      |   |          |
|    | 0x0000000000040053b                         |                                                                                                    | lea     | 0xa6(%rip),%rdi                | # | 0x4005e8 |
|    | 0x0000000000400542                          | <; <u>11&gt;:</u>                                                                                               | callq   | 0x400430 <puts@plt></puts@plt> |   |          |
|    | 0x0000000000400547                          | <+16>.                                                                                                    | lea     | 0xb2(%rip),%rdi                | # | 0x400600 |
|    | 0x000000000040054e                          | <+23>:                                                                                                    | callq   | 0x400430 <puts@plt></puts@plt> |   |          |
|    | 0x0000000000400553                          | <+28>:                                                                                                    | mov     | \$0x0,%edi                     |   |          |
|    | 0x0000000000400558                          | <+33>:                                                                                                    | callq   | 0x400440 <exit@plt></exit@plt> |   |          |
| En | d of assembler dump.                        |                                                                                                    |         |                                |   |          |
| g  | db) b *0x0000000004                         | 100542                                                                                                    |         |                                |   |          |
| 76 | eakpoint 1 at 0x4005                        | 542: file (                                                                                                    | demo.c, | line 8.                        |   |          |
| g  | db) b *0x0000000004                         | 10054e                                                                                                    |         |                                |   |          |
| ВГ | eakpoint 2 at 0x4005                        | 54e: file (                                                                                                    | demo.c, | line 10.                       |   |          |
| Вг |                                             | the second second second second second second second second second second second second second second second se | demo.c, | line 10.                       |   |          |

.plt - 0x00400420 .got - 0x00600ff0 .got.plt - 00x601000

```
(gdb) r
Starting program: /home/justin/Downloads/SIGPWNY/got/demo
Breakpoint 1, 0x00000000000400542 in main () at demo.c:8
               printf("This is the first call\n");
(gdb) x/i $pc
=> 0x400542 <main+11>: callq 0x400430 <puts@plt>
(adb) stepi
0x0000000000400430 in puts@plt ()
(qdb) x/3i $pc
=> 0x400430 <puts@plt>: jmpq
                             *0x200be2(%rip)
                                                  # 0x601018
  pushq
                                    $0x0
  0x40043b <puts@plt+11>:
                                    0x400420
                              jmpq
(adb) x/x 0x601018
              0x00400436
0x601018:
(ddb)
```

#### .plt - 0x00400420 How does GOT/PLT Work? (demo) (cont'd) .aot - 0x00600ff0 .got.plt - 00x601000 (gdb) stepi 0x00000000000400436 in puts@plt () (gdb) stepi 0x0000000000040043b in puts@plt () (gdb) stepi 0x00000000000400420 in ?? () (gdb) x/2i \$pc 0x200be2(%rip) $=> 0 \times 400420$ : pusha # 0x601008 \*0x200be4(%rip) 0x400426: jmpq # 0x601010 (db) (adb) x/2i Spc 0x200be2(%rip) $=> 0 \times 400420$ : pushq # 0x601008 \*0x200be4(%rip) 0x400426: impg # 0x601010 (gdb) stepi 0x00000000000400426 in ?? () (adb) stepi dl runtime resolve xsavec () at ../sysdeps/x86 64/dl-trampoline.h:71 ../sysdeps/x86 64/dl-trampoline.h: No such file or directory. (qdb) x/10i Spc => 0x7ffff7dea8f0 < dl runtime resolve xsavec>: push %rbx 0x7ffff7dea8f1 < dl runtime resolve xsavec+1>: MOV %rsp,%rbx 0x7ffff7dea8f4 < dl runtime resolve xsavec+4>: and \$0xfffffff 0x7ffff7dea8f8 < dl runtime resolve xsavec+8>: sub 0x211f09( 7ffff7daaQff < dl runtime recolve vrave mou

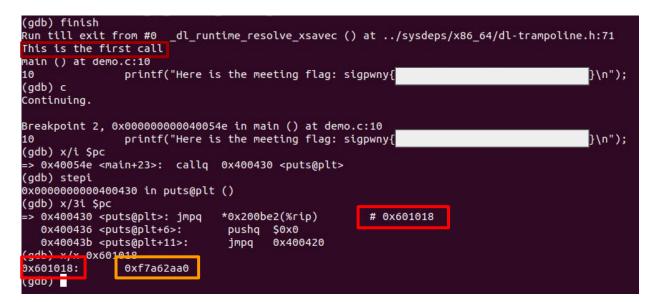

.plt - 0x00400420 .got - 0x00600ff0 .got.plt - 00x601000

.plt - 0x00400420 .got - 0x00600ff0 .got.plt - 00x601000

| (gdb) x/x 0 <u>x601018</u>             |                          |
|----------------------------------------|--------------------------|
| 0x601018: 0xf7a62aa0                   |                          |
| (gdb) stepi                            |                          |
| _IO_puts (str=0x400600 "Here is the me | eting flag: sigpwny{ }") |
| 33 ioputs.c: No such file or dire      | ectory.                  |
| (gdb) x/10i \$pc                       |                          |
| => 0x7ffff7a62aa0 <_IO_puts>: push     | %г13                     |
| 0x7ffff7a62aa2 <_10_puts+2>: push      | %г12                     |
| 0x7ffff7a62aa4 <_IO_puts+4>: mov       | %rdi,%r12                |
| Av7ffff7a62aa7 < TO puts+7> push       | %chp                     |

| (gdb) finish                                |             |            |
|---------------------------------------------|-------------|------------|
| Run till exit from #0 IO puts (str=0x400600 | "Here is th | ne meeting |
| Here is the meeting flag: sigpwny{          |             | }          |
| main () at demo.c:12                        |             |            |
| 12 exit(0);                                 |             |            |
| Value returned is \$1 = 66                  |             |            |
| (gdb) c                                     |             |            |
| Continuing.                                 |             |            |
| [Inferior 1 (process 5101) exited normally] |             |            |
| (gdb) quit                                  | 3444        |            |

#### Your Mission

Overwrite entries in the GOT to call the function you want to call.

#### Mitigations

RELRO - Relocation Read-Only

ASLR - Address Space Layout Randomization

PIE - Position Independent Execution

# Please Leave (but actually stay for help and questions), Then

Go Online To\_SIGPwny\_CTF\_And\_Solve\_Challenges

#### Presentation

Now

#### GOT Overwrite 2

Walkthrough

(hey Justin, open up your terminal)

#### Format String Vulns

- %s print random string
- %x print hex word
- %n write number of printed chars
- [num]\$ use the [num]-th parameter
- %[num][format specifier] use for padding

Arbitrary write: Put [addr] onto stack and printf("%[value]n")